# **Assistant software for DALI group setting**

## **1) Installing the software**

### **2) Add one device**

Main form->Add device->M/DALI.1->set physical address and remark->Add

OK.

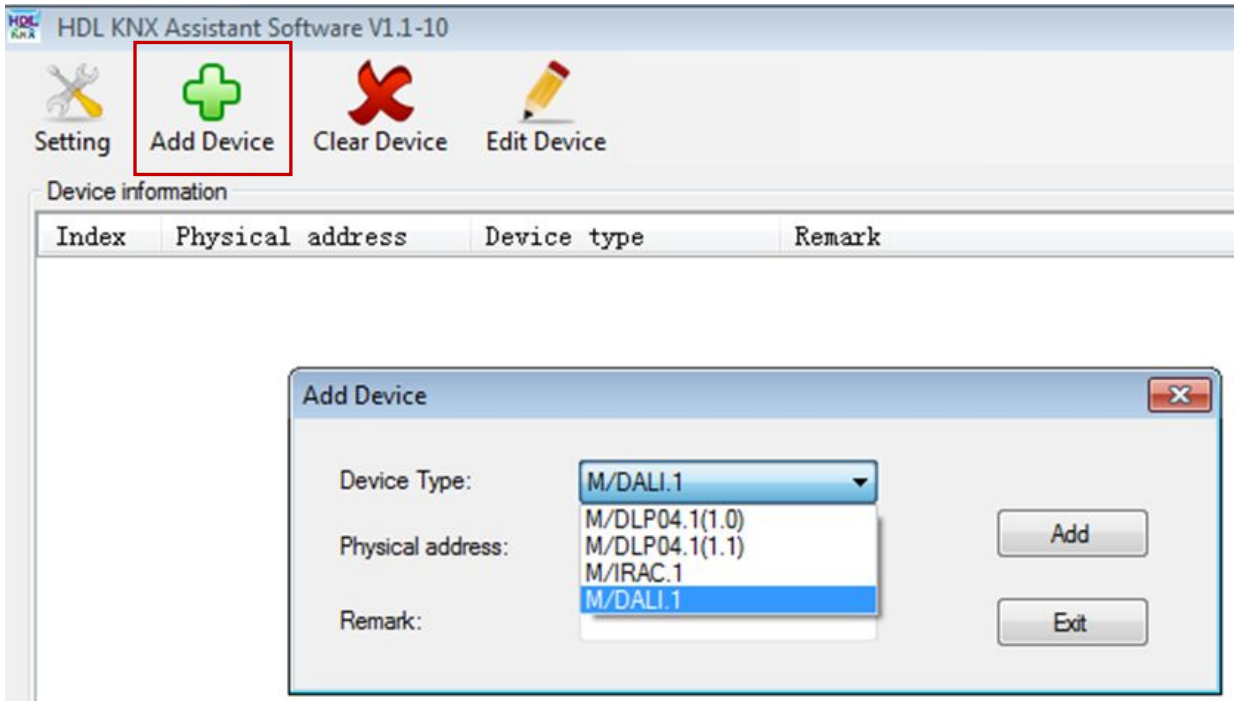

### Add result:

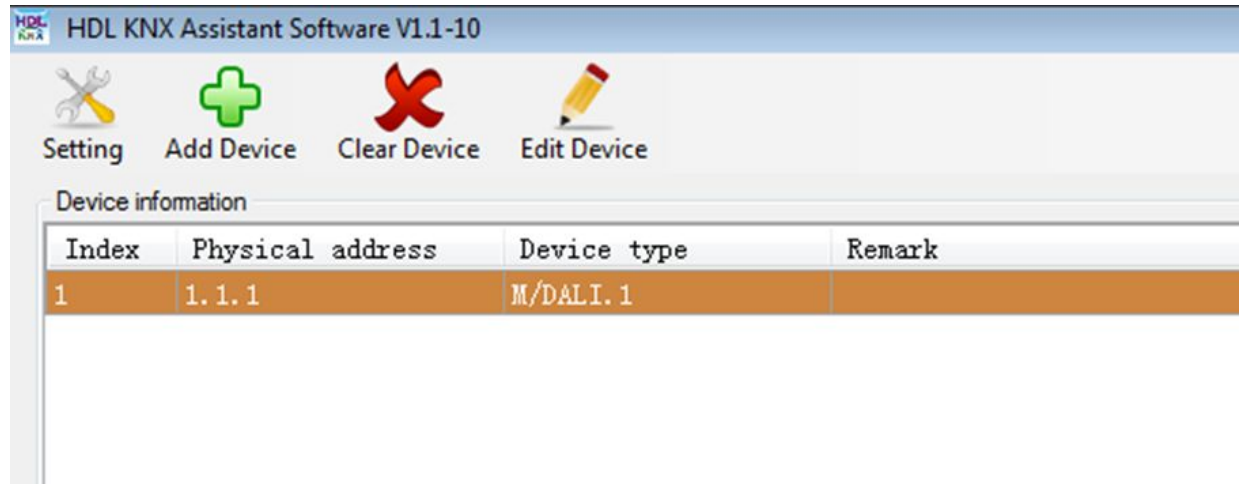

# **3) Input DALI Mange Group Address**

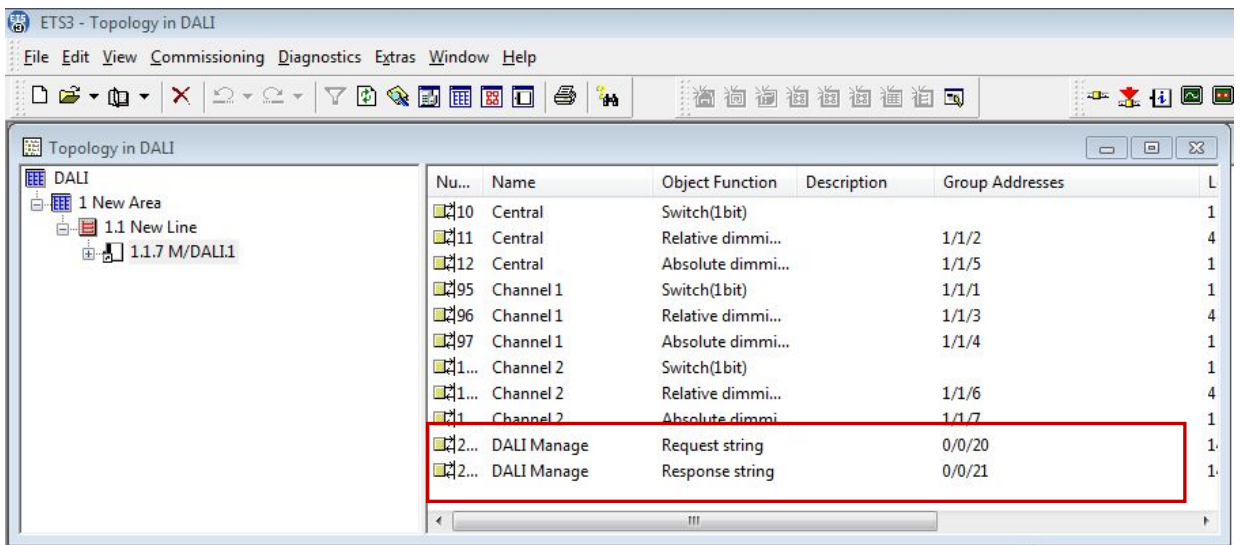

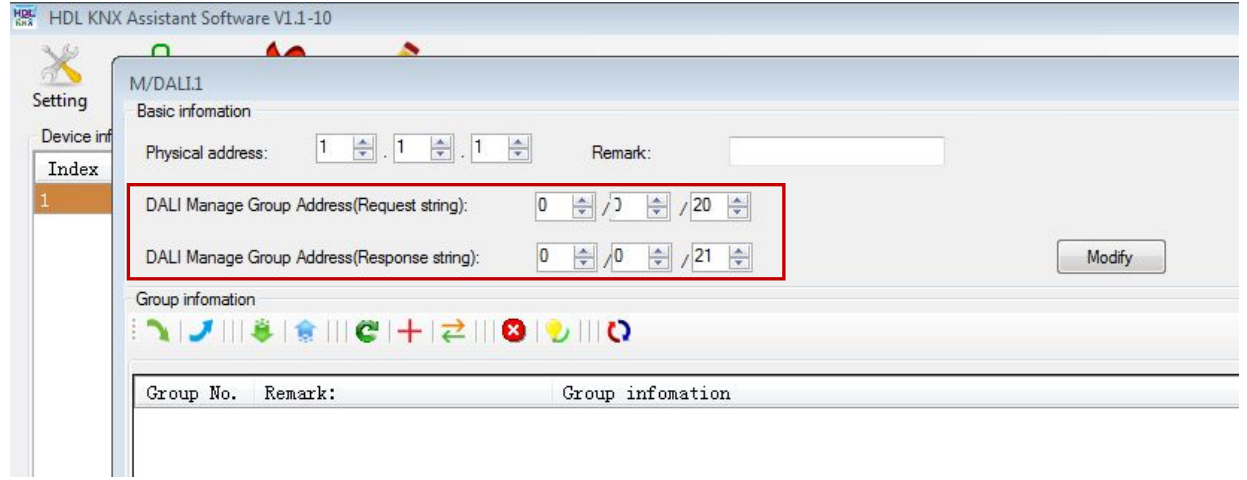

#### HDL KNX Assistant Software V1.1-10  $\sqrt{2}$  $\bigoplus$  $\overline{\mathbf{x}}$ ⋇ Setting<br>
Pevice<br>
Pevice<br>
Basic infomation<br>
Index  $\boxed{\blacksquare}\boxed{\blacksquare}\boxtimes$ Index Physical address:  $\boxed{1 \quad \boxed{ \bullet}$ .  $\boxed{1 \quad \boxed{ \bullet} }$ .  $\boxed{1 \quad \boxed{ \bullet} }$ Remark: DALI Manage Group Address (Request string):  $\boxed{0 \quad \Rightarrow \quad |/[\frac{\pi}{2}] \quad \frac{\pi}{2} \quad |/[\frac{20}{\pi} \quad \frac{\pi}{2}]}$ DALI Manage Group Address (Response string):  $\boxed{0 \quad \hat{z} / 0 \quad \hat{z} / 21 \quad \hat{z}}$  $\boxed{\phantom{a} \text{Modify}}$ Group infomation Group No. | Remark:  $\begin{tabular}{|c|c|} \hline \textbf{Group information} \end{tabular}$ Read status  $\fbox{\parbox{1.5cm} \begin{tabular}{|c|c|c|c|} \hline \textbf{Read progress} & \textbf{1.17} & \textbf{1.18} & \textbf{1.19} & \textbf{1.19} & \textbf{1.19} & \textbf{1.19} & \textbf{1.19} & \textbf{1.19} & \textbf{1.19} & \textbf{1.19} & \textbf{1.19} & \textbf{1.19} & \textbf{1.19} & \textbf{1.19} & \textbf{1.19} & \textbf{1.19} & \textbf{1.19} & \textbf{1.19} & \text$ 22%100 Stop read  $\boxed{\phantom{a}}$ Device address: 1.1.1 | Remark | Download mode: NET IP | NetIP download mode: Routing Frame

### **4) Read information of Group**

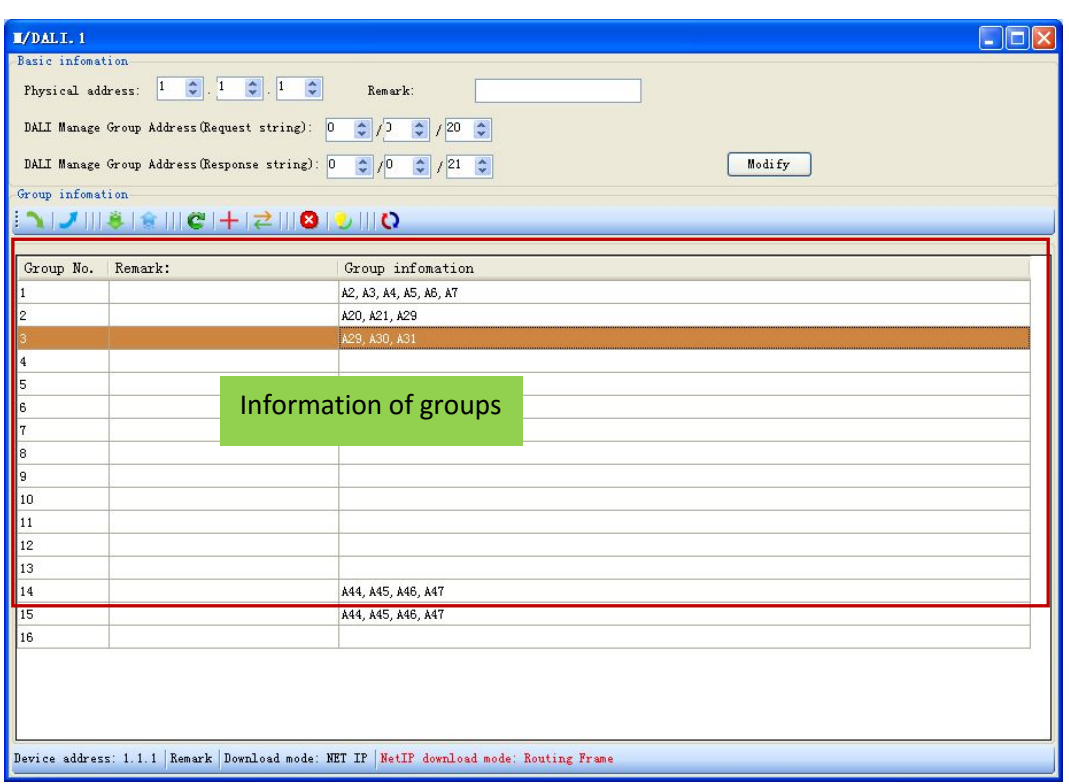

DALI devices will be random assignment at first time reading. Double click gridview; it

will enter into edit window, as below.

### **5) Function of DALI device main interface**

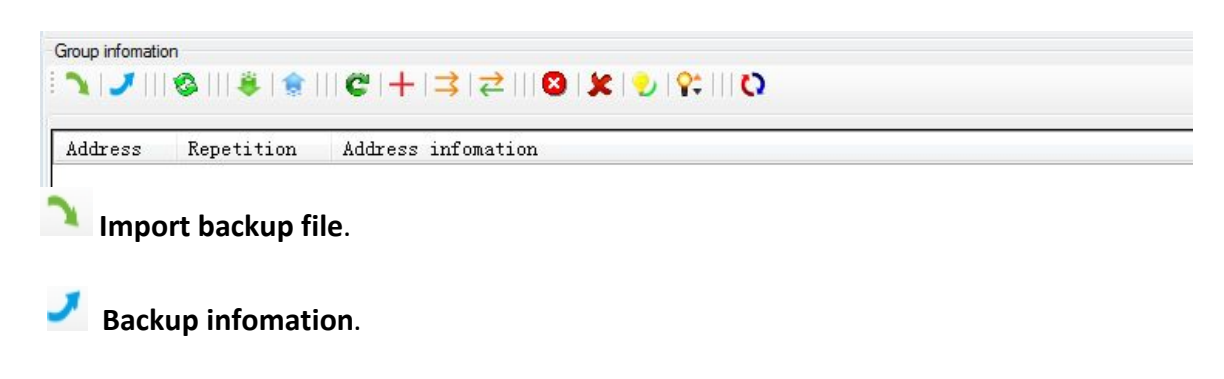

**Refresh all paramters from ballast to DALI master**.

**Read infomation from DALI device**.

**Write infomation to DALI device**.

**Redistribute Address**(all addresses and devices will be re-created).

- **Extension create address**(unaddressed devices).
- Modify address (change to a empty address).

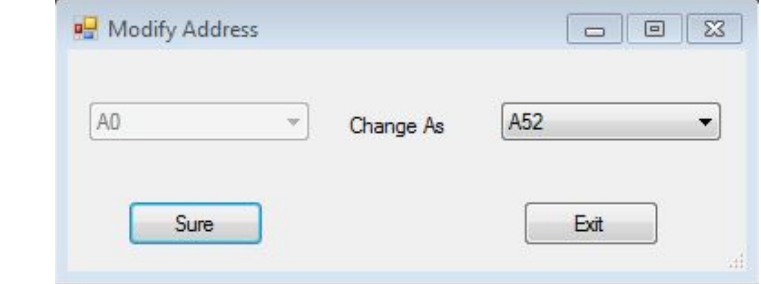

**Exchange address**(two device exchange address and device infomation).

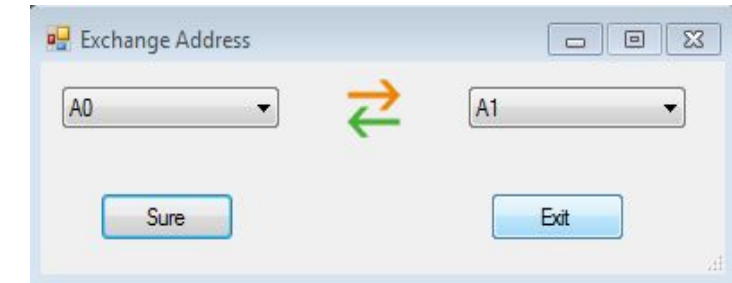

**clear all address**(all address and device infomation will be clear).

**clear current select address**(selected address and device infomation will be clear).

**Detect and recovery missing device after power on**(Note:Only can recovery one device every times).

**Modify current selected address level**(min level,max level,power on level,failure level).

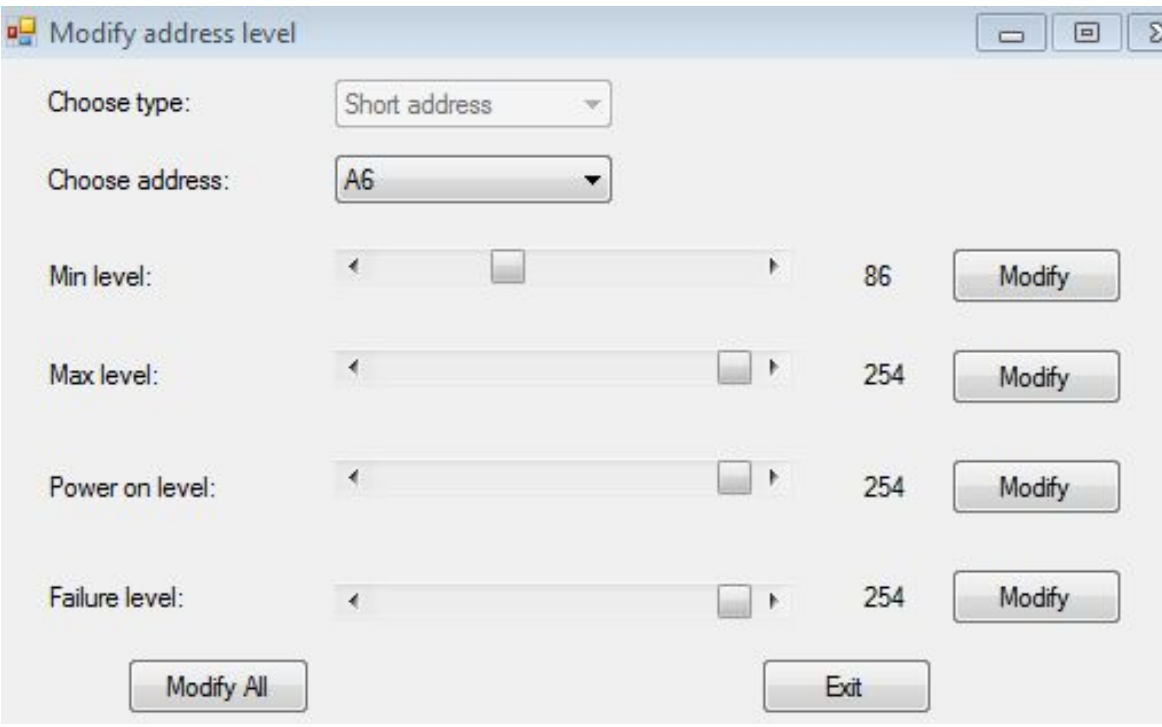

**Switch Info View**(group/address view)

**Mange Group**

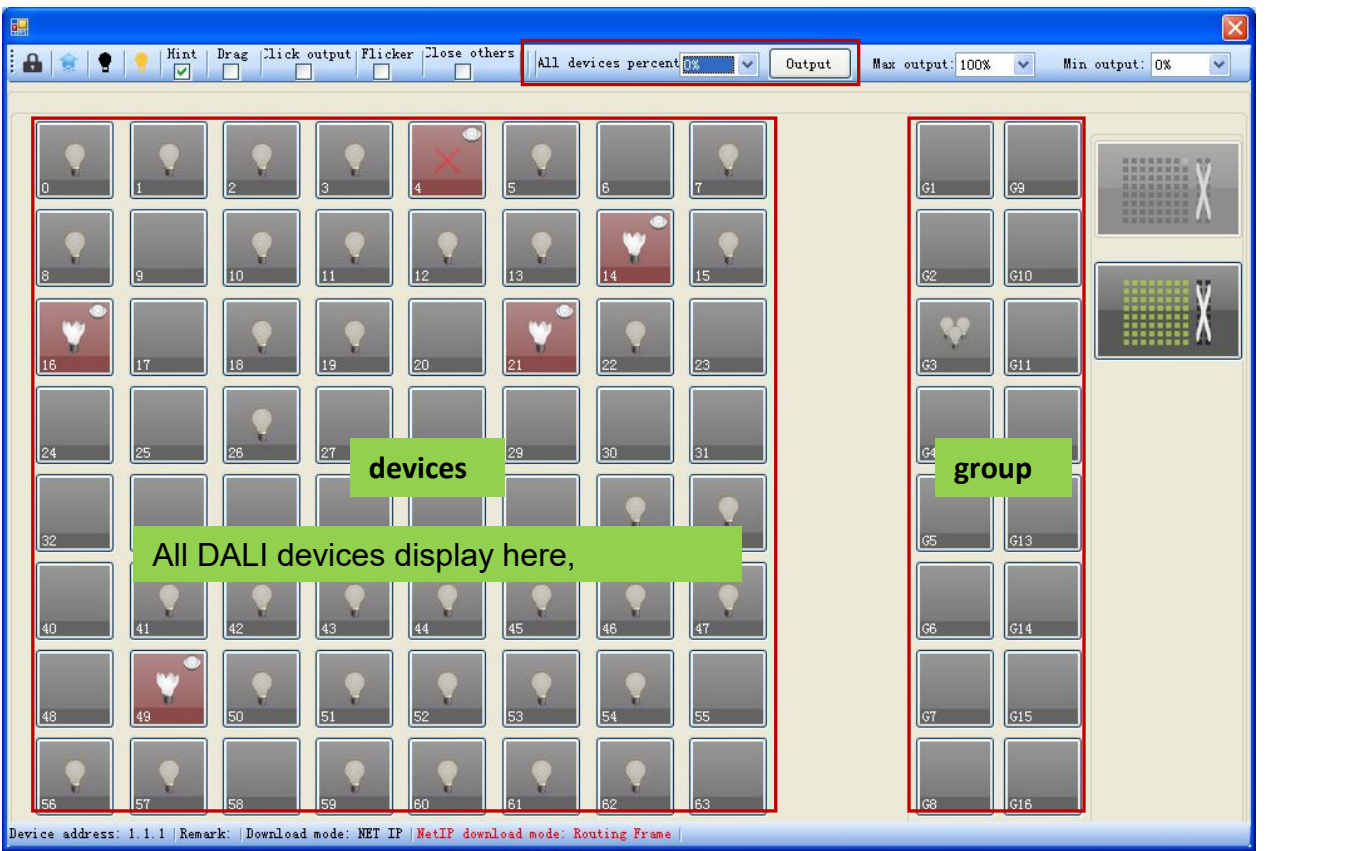

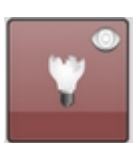

it means that the light is bad.

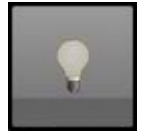

it means that the light is normal.

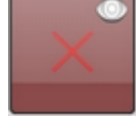

it means that the barretter is normal.

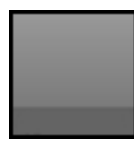

I it means this address/group is empty.

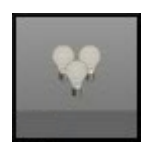

 $\vert\hspace{0.4mm}\vert$  it means this group has device.

### **Function of this interface:**

Current Selected Group: 1 All devices percent 0% 曲金 Ŷ.  $\overline{\mathbf{v}}$ Output Max output: 100%  $\bar{\mathbf{v}}$ Min output: 0%

**la lock the form**: if you click this button, you can't edit the interface.

Click again ( ,**unlock the form**),you can edit the interface.

**Writer infomation to DALI device** : after edit, you can click this button for writing information to DALI device.

Y. **Selected group off**: click this button, current group's devices will be off.

**Selected group on**: click this button, current group's devices will be on.

**Hint enable:** if enable it, you can look each device remark when take the mouse on the device or group. For example:

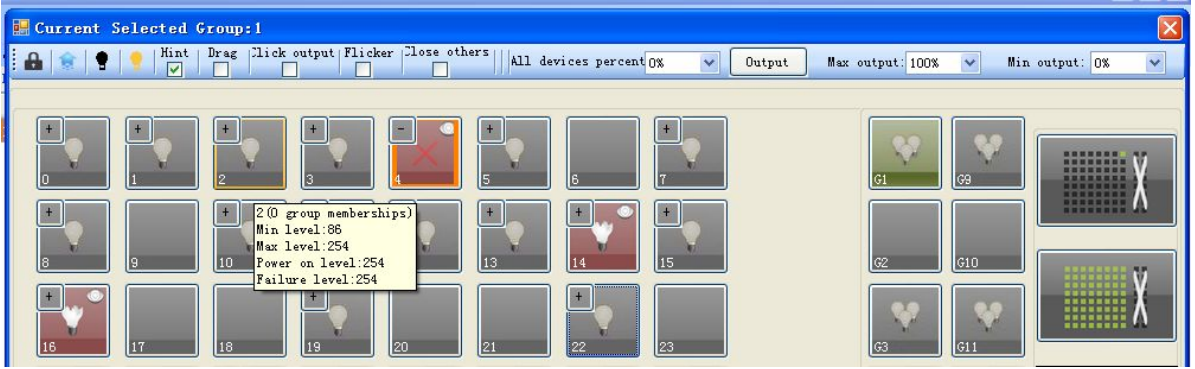

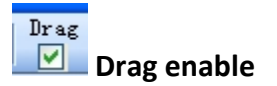

Hint

(1).if enable this function,you can add address to group through drag.

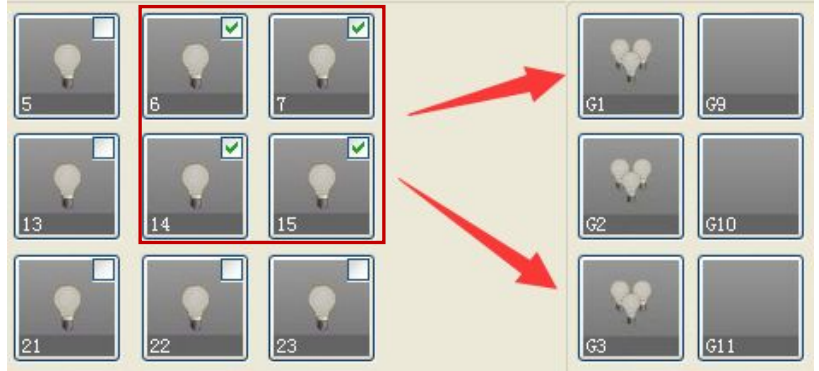

(2).drag to empty address will show modify address form.

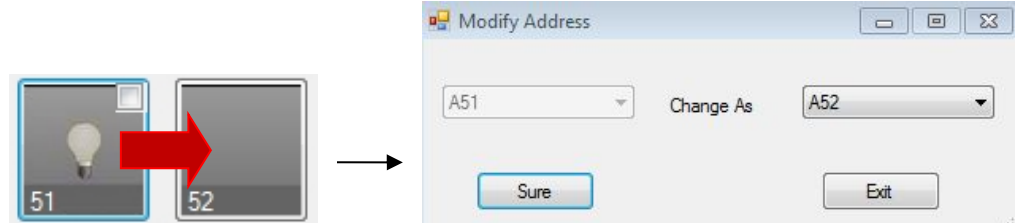

(3).drag to other device will show exchange form.

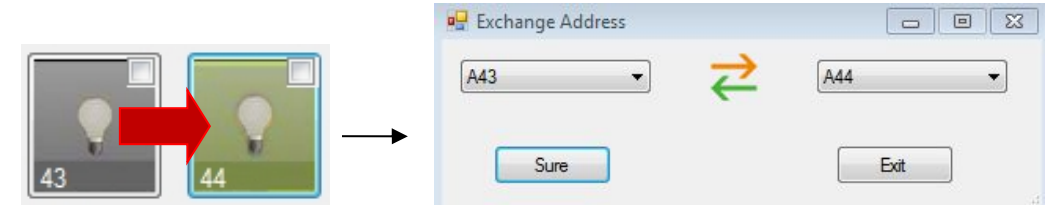

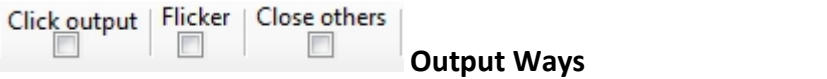

(1).Click output

Select this way, you can click the device for control it on/off.

For example: When a address/group is off state  $\Box$ , click it output a value(max

output percent) and picture turn to on state **. Click it again, output a value**(min

output value percent) and picture turn to off state

(2).Flicker

Select this way,selected address/group will flicker from max output percent to min output

percent.Turn on flicker enable,then click a address then it will start flicker,click it again,it

will stop flicker. Click More it will start again.......

When stop flicker or cancel flicker, will make the flicker address/group to a state that

before flicker.

(3).Close others

Select this way,will out close all device and output a value(max output percent) to

Selected address/group.

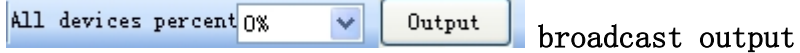

Select percentage, then click "output", all devices will run the selected brightness.

Max **output:** 100% v Min output: 0% v Max output, Min output

Address/group turn on output value is depending on max output percent,turn off output

is Depending on min output percent. Addres/group also Flicker from max output percent

to min output percent.

--- End of Document ---